## CLEVER!

A place to find everything you need!

# GO TO <u>WWW.WSDWEB.ORG</u> THEN CLICK STUDENTS AND GO TO STUDENT SHAREPOINT

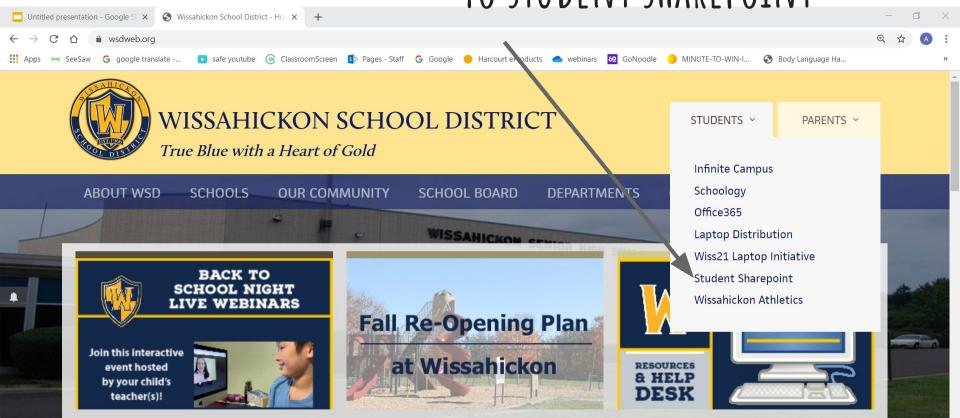

### FROM THE LANDING PAGE, CLICK CLEVER PORTAL

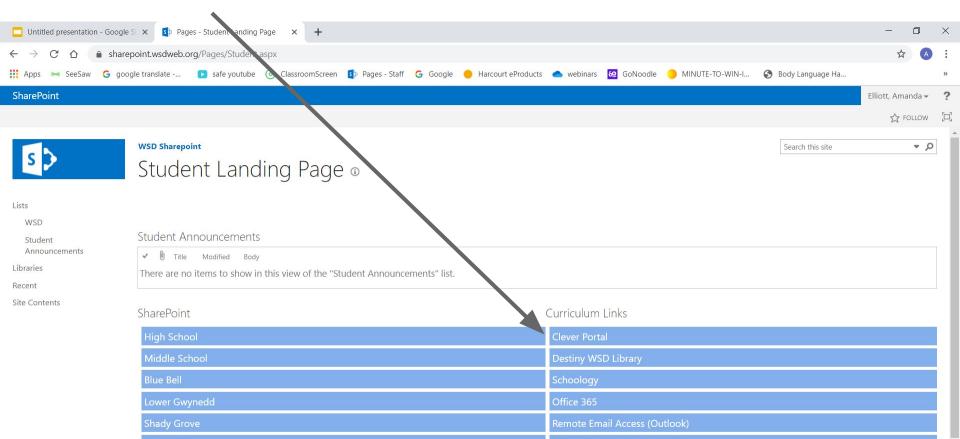

#### MAKE SURE YOU SEE WISSAHICKON SD, THEN SIGN IN!

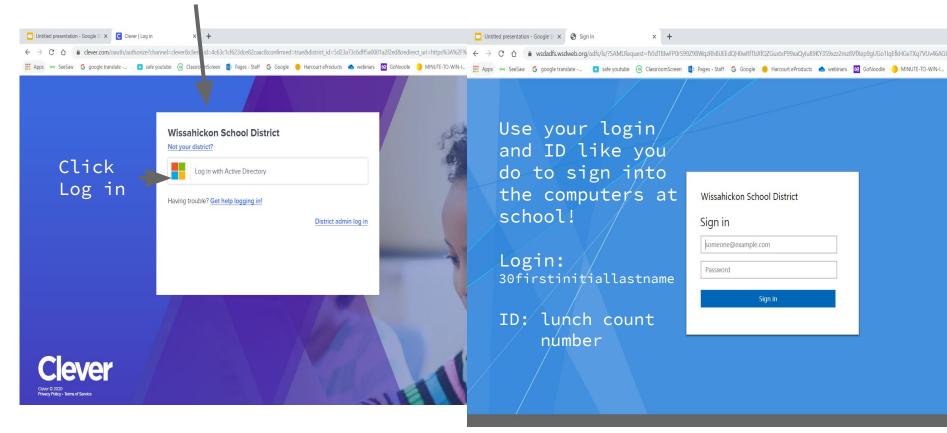

#### CLEVER WILL HAVE ICONS FOR MANY THINGS YOU'LL NEED

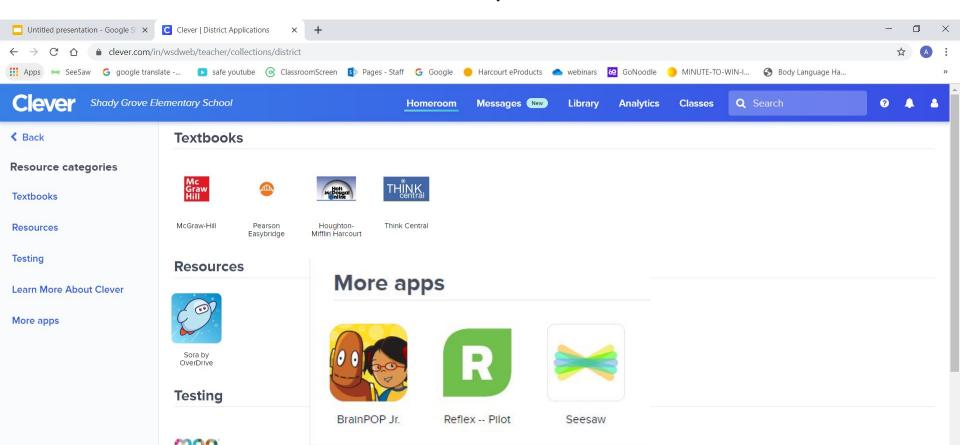